# Configurazione delle impostazioni di aggiornamento dell'immagine DHCP (Dynamic Host Configuration Protocol) su uno switch dall'interfaccia della riga di comando (CLI)  $\overline{\phantom{a}}$

## **Obiettivo**

La funzione di aggiornamento dell'immagine DHCP (Dynamic Host Configuration Protocol) su uno switch può essere utilizzata per configurare un server DHCP in modo da scaricare una nuova immagine e un nuovo file di configurazione su uno o più switch in una rete. L'aggiornamento simultaneo dell'immagine e della configurazione di tutti gli switch della rete garantisce la sincronia di ogni nuovo switch aggiunto alla rete.

L'aggiornamento dell'immagine DHCP sullo switch funziona in due modi: Configurazione automatica DHCP e aggiornamento automatico dell'immagine. La configurazione di queste funzionalità potrebbe essere molto utile per gestire più switch o switch in stack nella rete.

- Configurazione automatica DHCP: il processo con cui il dispositivo di rete riceve il file di configurazione da un server SCP (Secured Copy Protocol) su SSH (Secure Shell) o TFTP (Trivial File Transfer Protocol) identificato dal server DHCP quando ha fornito o rinnovato l'indirizzo IP su tale dispositivo. Questa funzionalità funziona correttamente solo quando il server DHCP è configurato per assegnare dinamicamente l'indirizzo IP dell'host. Per impostazione predefinita, lo switch viene abilitato come client DHCP quando è abilitata la funzione di configurazione automatica.
- DHCP Auto-Image Update: utilizzato con DHCP Auto Configuration (Configurazione automatica DHCP), consente di scaricare una configurazione e una nuova immagine su uno o più switch della rete. Se l'opzione Aggiornamento automatico immagine è attivata, l'immagine flash viene scaricata e aggiornata. Se la nuova configurazione viene scaricata su uno switch che ha già una configurazione, la configurazione scaricata viene aggiunta al file di configurazione memorizzato sullo switch.

In questo documento viene spiegato come configurare l'aggiornamento dell'immagine DHCP sullo switch in due modi: Configurazione automatica DHCP e aggiornamento automatico dell'immagine.

### Dispositivi interessati

- Serie Sx350
- Serie SG350X
- Serie Sx500
- Serie Sx550X

## Versione del software

● 1.4.5.02 - Sx500

### Configurazione delle impostazioni di aggiornamento dell'immagine DHCP su uno switch

Importante: Prima di avviare la configurazione, è necessario configurare un server DHCP attivo nella rete con le posizioni e i nomi del file di configurazione e dell'immagine del firmware dei dispositivi. Per impostazione predefinita, i dispositivi nella rete sono configurati come client DHCP. Quando il server DHCP assegna gli indirizzi IP dei dispositivi, questi ricevono anche informazioni sul file di configurazione e sull'immagine del firmware.

Verificare che il server TFTP o SCP sia configurato. Se il file di configurazione e/o l'immagine del firmware sono diversi da quelli attualmente utilizzati sul dispositivo, il dispositivo si riavvia automaticamente dopo aver scaricato il file e/o l'immagine. Posizionate un file di configurazione nella directory di lavoro. Questo file può essere creato copiando un file di configurazione da un dispositivo. Quando il dispositivo viene avviato, diventa il file di configurazione corrente.

### Configurazione della configurazione automatica DHCP e impostazioni di aggiornamento automatico

La configurazione automatica DHCP consente di scaricare un file di configurazione in uno o più switch della rete da un server DHCP. Il file di configurazione scaricato diventa la configurazione in esecuzione dello switch. La configurazione di avvio salvata nella memoria flash non viene sovrascritta finché lo switch non viene ricaricato.

Nota: i comandi disponibili possono variare a seconda del modello esatto del dispositivo. Nell'esempio viene usato lo switch SG350X-48MP.

Passaggio 1. Accedere alla console dello switch.

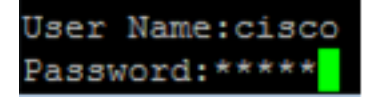

Nota: Nell'esempio, il nome utente e la password utilizzati sono cisco/cisco.

Passaggio 2. Accedere alla modalità di configurazione globale dello switch immettendo quanto segue:

#### SG350X#configure terminal

#### Bradice Hcosto Aconfigurazione automatica

Passaggio 3. Immettere il comando auto-update Global Configuration mode dell'host di avvio per abilitare il supporto dell'aggiornamento automatico tramite DHCP.

SG350X#boot host auto-config [tftp | scp | auto [extension]]

Le opzioni sono:

● tftp: per la configurazione automatica viene utilizzato solo il protocollo TFTP.

- scp solo SCP viene utilizzato dalla configurazione automatica.
- $\bullet$  auto la configurazione automatica utilizza TFTP o SCP a seconda dell'estensione di configurazione del file. Se questa opzione è selezionata, è possibile specificare il parametro di estensione oppure, in caso contrario, viene utilizzata l'estensione di default. Si tratta dell'impostazione predefinita.

- estensione: l'estensione del file SCP. Se non si specifica alcun valore, viene utilizzato SCP. L'intervallo è compreso tra 1 e 16 caratteri.

Nota: nell'esempio viene usato il comando boot tftp.

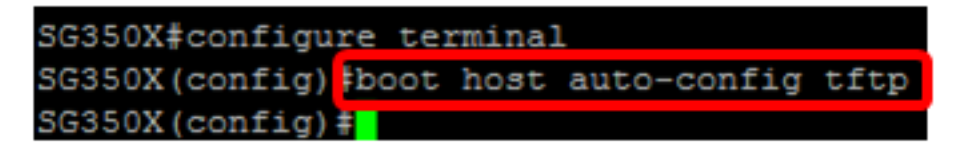

Passaggio 4. (Facoltativo) Immettere il comando no dell'host di avvio auto-config per disabilitare la configurazione automatica di DHCP.

SG350X#no boot host auto-config

#### Bradice Hcosto AAuto-update

Passaggio 5. Immettere il comando auto-update Global Configuration mode dell'host di avvio per abilitare il supporto dell'aggiornamento automatico tramite DHCP.

SG350X#boot host auto-update [tftp | scp | auto [extension]]

Le opzioni sono:

- tftp: solo il protocollo TFTP viene utilizzato dall'aggiornamento automatico.
- scp Solo SCP viene utilizzato dall'aggiornamento automatico.
- auto la configurazione automatica utilizza TFTP o SCP a seconda dell'estensione indiretta dell'immagine del file. Se questa opzione è selezionata, è possibile specificare il parametro di estensione oppure, in caso contrario, viene utilizzata l'estensione di default.

- estensione: l'estensione del file SCP. Se non si specifica alcun valore, viene utilizzato SCP. L'intervallo è compreso tra 1 e 16 caratteri.

Nota: nell'esempio viene usato il comando boot tftp.

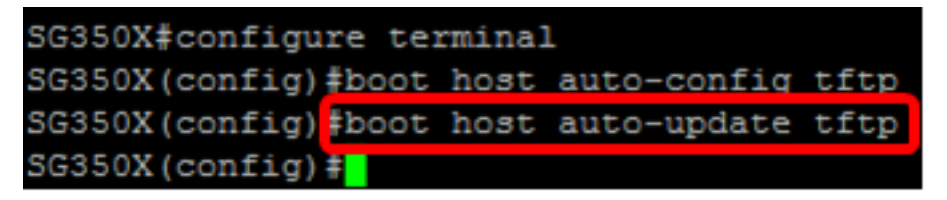

Passaggio 6. (Facoltativo) Immettere il comando no del comando boot host auto-update per disabilitare l'aggiornamento automatico DHCP.

SG350X#no boot host auto-update

Passaggio 7. Uscire dalla modalità di configurazione globale immettendo il seguente comando:

SG350X#exit

#### Mostra avvio

Passaggio 8. Per visualizzare lo stato del processo di configurazione automatica IP DHCP, immettere il comando show boot Privilege EXEC mode.

SG350X#show boot

Visualizzare le impostazioni di configurazione automatica e aggiornamento automatico dell'host di avvio.

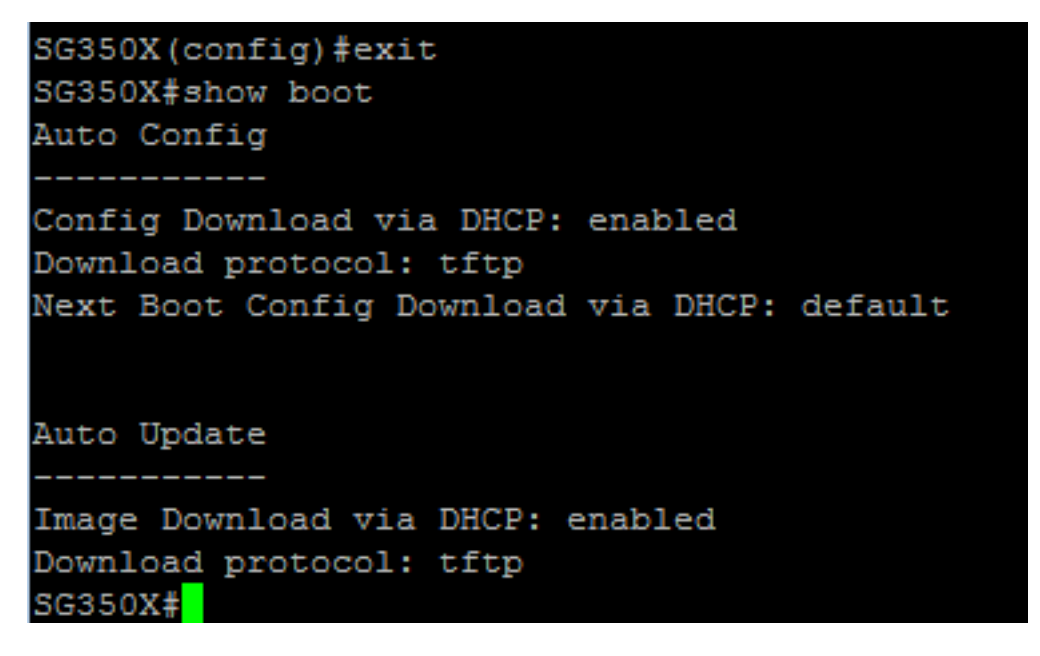

A questo punto, le impostazioni di configurazione automatica e aggiornamento automatico DHCP sullo switch sono state configurate correttamente dalla CLI.

#### Configurazione delle impostazioni del server DHCP TFTP IP

#### Indirizzo IP server TFTP IP DHCP

Passaggio 1. Accedere alla modalità di configurazione globale dello switch immettendo quanto segue:

SG350X#configure terminal

Passaggio 2. Immettere il comando ip dhcp tftp-server ip address Global Configuration mode per impostare l'indirizzo IP di backup del server. Questo indirizzo IP funge da indirizzo predefinito utilizzato da uno switch quando non è stato ricevuto dal server DHCP.

SG350X#ip dhcp tftp-server ip address [ip-addr]

Nota: Per ip-addr è possibile utilizzare l'indirizzo IPv4, l'indirizzo IPv6 o il nome DNS

(Domain Name System) del server TFTP o SCP.

SG350X#configure terminal SG350X(config)#ip dhcp tftp-server ip address 192.168.1.102  $SG350X (config)$ <sup>+</sup>

Nota: Nell'esempio, l'indirizzo IP utilizzato è 192.168.1.102.

Passaggio 3. (Facoltativo) Immettere il formato no del comando ip dhcp tftp-server ip address per ripristinare le impostazioni predefinite.

SG350X#no ip dhcp tftp-server ip address

#### File IP DHCP TFTP-Server

Passaggio 4. Immettere il comando ip dhcp tftp-server file in modalità di configurazione globale per impostare il nome completo del file di configurazione da scaricare dal server di backup quando non è stato ricevuto dal server DHCP.

#### SG350X# ipdhcptftp-server file [percorso-file]

Nota: Per il percorso file, è possibile immettere il percorso e il nome del file di configurazione sul server.

### SG350X# ip dhcp tftp-server file [file-path]

Nota: Nell'esempio, viene usato il protocollo TFTP/config.

Passaggio 5. (Facoltativo) Immettere il valore no del comando ip dhcp tftp-server file per ripristinare le impostazioni predefinite.

SG350X#no ip dhcp tftp-server file

#### File immagine server TFTP IP

Passaggio 6. Immettere il comando ip dhcp tftp-server image file Global Configuration mode per impostare il nome file indiretto del file immagine da scaricare dal server di backup quando non è stato ricevuto dal server DHCP.

SG350X# ip dhcp tftp-server image file [file-path]

Nota: Per il percorso file, è possibile immettere il percorso e il nome del file immagine sul server.

```
SG350X#configure terminal
SG350X(config)#ip dhcp tftp-server ip address 192.168.1.102
SG350X (config) #ip dhcp tftp-server file TFTP/config
SG350X(config): ip dhcp tftp-server image file TFTP/image
SG350X (config)#
```
Nota: nell'esempio viene usato il protocollo TFTP/image.

Passaggio 7. (Facoltativo) Immettere il comando no form del comando ip dhcp tftp-server image file per rimuovere il nome del file.

```
SG350X#no ip dhcp tftp-server image file
```
Passaggio 8. Uscire dalla modalità di configurazione globale immettendo il seguente comando:

SG350X#exit

#### Show IP DHCP TFTP-Server

Passaggio 9. Per visualizzare le informazioni sul server di backup, immettere il comando show ip dhcp tftp-server in modalità di esecuzione.

```
SG350X#show ip dhcp tftp-server
```
Visualizzare le impostazioni del server DHCP TFTP IP.

```
SG350X (config) #exit
SG350X#show ip dhcp tftp-server
server address
active
                  192.168.1.102
manual
file path on server
active
manual
                  TFTP/config
image indirect file path on server
manual
                  TFTP/image
SG350X#
```
A questo punto, le impostazioni del server DHCP TFTP IP sullo switch sono configurate dalla CLI.